## Anpassen der Datei gmsckservice.conf

## Beispiel:

#\*\*\*\*\*\*\*\*\*\*\*\*\* 

### # Wrapper Properties

#\*\*\*\*\*\*\*\*\*\*\* 

# Java Application wrapper.java.command=C:/Program Files/Java/jre1.8.0\_51/bin/java.exe

# Java Main class wrapper.java.mainclass=org.tanukisoftware.wrapper.WrapperSimpleApp

# Java Classpath (include wrapper.jar) Add class path elements as # needed starting from 1 wrapper.java.classpath.1=../lib/wrapper.jar wrapper.java.classpath.2=../plugins/org.eclipse.equinox.launcher 1.1.0.v20100108.jar # Java Library Path (location of Wrapper.DLL or libwrapper.so) wrapper.java.library.path.1=../lib

# Initial Java Heap Size (in MB) wrapper.java.initmemory=256

# Maximum Java Heap Size (in MB) wrapper.java.additional.1=-Xmx1200m # Das geht scheinbar nur bis 4000, groessere Werte werden ignoriert # wrapper.java.maxmemory=1200

# Application parameters. Add parameters as needed starting from 1 wrapper.app.parameter.1=org.eclipse.equinox.launcher.Main wrapper.app.parameter.2=-spring wrapper.app.parameter.3="C:/Program Files/Intergraph/GeoMedia SmartClient Kommunal/Server\_2/spring.properties" wrapper.app.parameter.4=-licenseFile wrapper.app.parameter.5="C:/Program Files/Intergraph/GeoMedia SmartClient Kommunal/Lizenzierung/"

```
# Java Additional Parameters
wrapper.java.additional.2="-DWORKSPACE_LOC=C:/Program Files/Intergraph/GeoMedia SmartClient
Kommunal/Server 2"
wrapper.java.additional.3=-Dlog4j.debug=true
wrapper.java.additional.4=-Dnet.sf.ehcache.skipUpdateCheck=true
wrapper.java.additional.5="-Dlog4j.configuration=C:/Program Files/Intergraph/GeoMedia SmartClient
Kommunal/Server 2/log4j-server.properties"
wrapper.java.additional.6="-Dlog4j.properties=C:/Program Files/Intergraph/GeoMedia SmartClient
Kommunal/Server_2/log4j-server.properties"
wrapper.java.additional.7=-XX:MaxPermSize=500m
#wrapper.java.additional.8=-Dhttp.proxyHost=proxyserver
#wrapper.java.additional.9=-Dhttp.proxyPort=8080
```
# Port which the native wrapper code will attempt to connect to wrapper.port=1777

# Wrapper Timeout Properties 

# timeout for starting a jvm #wrapper.startup.timeout=600

# timeout for shutting down a jvm wrapper.shutdown.timeout=600 wrapper.jvm\_exit.timeout=600 #wrapper.cpu.timeout=600

# timeout for pinging the jvm from the wrapper process wrapper.ping.intervall=30  $wrapper.pinq.timeout=0$ 

# Wrapper Logging Properties

# Format of output for the console. (See docs for formats) wrapper.console.format=PM

# Log Level for console output. (See docs for log levels) wrapper.console.loalevel=INFO

# Log file to use for wrapper output logging. /wrapper.logfile=C:/Program Files/Intergraph/GeoMedia SmartClient Kommunal/ logfile gmsck 2/gmsckservice.log

# Format of output for the log file. (See docs for formats) wrapper.logfile.format=LPTM

# Log Level for log file output. (See docs for log levels) wrapper.logfile.loglevel=ERROR

# Maximum size that the loa file will be allowed to arow to before # the log is rolled. Size is specified in bytes. The default value # of 0, disables log rolling. May abbreviate with the 'k' (kb) or # 'm' (mb) suffix. For example: 10m = 10 megabytes. wrapper.logfile.maxsize=5m

# Maximum number of rolled log files which will be allowed before old # files are deleted. The default value of 0 implies no limit. wrapper.logfile.maxfiles=5

# Log Level for sys/event log output. (See docs for log levels) wrapper.syslog.loglevel=NONE

#\*\*\*\*\*\*\*\*\* \*\*\*\*\*\*\*\*\*\*\*\*\*\*\*\*\*\*\*\*\*\*\*\*\*\*\* # Wrapper NT Service Properties # WARNING - Do not modify any of these properties when an application # using this configuration file has been installed as a service. # Please uninstall the service before modifying this section. The

# service can then be reinstalled.

# *# Name of the service wrapper.ntservice.name=GMSCK\_2*

*# Display name of the service wrapper.ntservice.displayname=Intergraph GMSC Kommunal\_2*

*# Description of the service wrapper.ntservice.description=Intergraph GMSC Kommunal\_2* 

*# Service dependencies. Add dependencies as needed starting from 1 #wrapper.ntservice.dependency.1=MSSQLSERVER*

*# Mode in which the service is installed. AUTO\_START or DEMAND\_START wrapper.ntservice.starttype=AUTO\_START*

*# Allow the service to interact with the desktop. wrapper.ntservice.interactive=false*

## **Anpassen der Datei log4j-server.properties**

Beispiel: *# A log4j properties file suitable for replacing the # default JBoss ConsoleLogging & FileLogging mbeans.*

*log4j.rootCategory=TRACE, Default*

*### The server.log file appender log4j.appender.Default=org.apache.log4j.RollingFileAppender log4j.appender.Default.MaxBackupIndex=10 log4j.appender.Default.File=C:/Program Files/Intergraph/GeoMedia SmartClient Kommunal/\_logfile/gmsck\_2/gmsck.log log4j.appender.Default.Threshold=TRACE log4j.appender.Default.MaxFileSize=5000KB log4j.appender.Default.layout=org.apache.log4j.PatternLayout log4j.appender.Default.layout.ConversionPattern=%d{DATE},[%p,%c{1}] %m%n log4j.appender.Default.Append=true*

*### The console appender log4j.appender.Console=org.apache.log4j.ConsoleAppender log4j.appender.Console.Threshold=DEBUG log4j.appender.Console.Target=System.out log4j.appender.Console.layout=org.apache.log4j.PatternLayout log4j.appender.Console.layout.ConversionPattern=%d{DATE},[%p,%c{1}] %m%n*

*log4j.logger.org.apache.log4j=WARN*

*log4j.logger.org.mortbay=INFO log4j.logger.org.eclipse.jetty=INFO*

*log4j.logger.de.iac\_leipzig.cxf=INFO log4j.logger.org.apache.cxf=WARN*

*log4j.logger.org.apache.commons=ERROR*

*log4j.logger.com.mchange=INFO*

*log4j.logger.org.hibernate=INFO log4j.logger.org.hibernate.SQL=INFO*

*log4j.logger.net.sf.ehcache.hibernate.strategy.AbstractReadWriteEhcacheAccessStrategy=ERROR log4j.logger.net.sf.ehcache=INFO*

*log4j.logger.org.hibernate.engine.StatefulPersistenceContext.ProxyWarnLog=ERROR log4j.logger.org.hibernate.impl.SessionImpl=INFO*

*log4j.logger.org.hibernate.tool.hbm2ddl.TableMetadata=WARN*

*log4j.logger.de.iac\_leipzig.log4j.Log4jActivator=INFO log4j.logger.de.iac\_leipzig.polygis.core.server.peristence.TruncatingNamingStrategy=INFO log4j.logger.de.iac\_leipzig.polygis.core.event.EventBroker=INFO*

*log4j.logger.de.iac\_leipzig.eclipsespring=INFO*

*log4j.logger.org.springframework=INFO*

*log4j.logger.de.iac\_leipzig.polygis.data.server.polygdm=WARN*

*log4j.logger.com.crystaldecisions=ERROR log4j.logger.com.crystaldecisions12=ERROR log4j.logger.com.businessobjects=ERROR*

*log4j.logger.net.sf.jmimemagic=WARN*

## **Anpassen der Datei spring.properties**

#### Beispiel

*webservicePort = 19091 >> Port kann vom Kunden benannt werden. Keine feste Vorgabe! httpServerPort = 19093 >> Port kann vom Kunden benannt werden. Keine feste Vorgabe!*

*connection.provider\_class=org.hibernate.connection.C3P0ConnectionProvider*

*c3p0.acquire\_increment=5 c3p0.idle\_test\_period=60 c3p0.min\_size=10 c3p0.max\_size=20 c3p0.numHelperThreads=5 c3p0.timeout=0*

*adminDSmode=update*

*# Oracle #adminDSClassName=oracle.jdbc.OracleDriver #adminDSURL=jdbc:oracle:thin:[username]/[password]@//[servername]:1521/[oracleinstancename]* *# MS SQLServer #adminDSClassName=net.sourceforge.jtds.jdbc.Driver #adminDSURL=jdbc:jtds:sqlserver://[servername]:1433/[databasename]*

*adminDSClassName=oracle.jdbc.OracleDriver adminDSURL=jdbc:oracle:thin:poly\_admin\_2/poly\_admin\_2@//muc-sgiv-pgtr00:1521/orcl adminDSUser=poly\_admin\_2 adminDSPass=poly\_admin\_2*

*rpiSite=GMSC\_2 rpiASCacheDir= gmscVersion=15 imgDir=* 

*# localhost oder lokale IP(Zugriff von Außen) wird eingetragen, wenn GMSC und GMSCK auf dem gleichen Server liegen - ansonsten IP-Adresse wo RPI-Site liegt publishServiceUrl=http://127.0.0.1:8000/TileServiceHost interopServiceUrl=http://127.0.0.1:8100/IACServiceHost*

*logDir=C:\\Program Files\\Intergraph\\GeoMedia SmartClient Kommunal\\\_logfile\\gmsck\_2 uploadDir=C:\\Program Files\\Intergraph\\GeoMedia SmartClient Kommunal\\\_upload\\ gmsck\_2 docDir=C:\\Program Files\\Intergraph\\GeoMedia SmartClient Kommunal\\\_doc\\ gmsck\_2 PGSSTDir=c:\\Program Files (x86)\\Intergraph\\PGSST10\\ DXFBlocksDir=c:\\Program Files (x86)\\Intergraph\\PGSST10\\DXF\\Blocks\\* 

## **Im Unterordner WEB-INF die Datei web.xml anpassen**

*<?xml version="1.0" encoding="ISO-8859-1"?>*

*<!DOCTYPE web-app PUBLIC "-//Sun Microsystems, Inc.//DTD Web Application 2.2//EN" "http://java.sun.com/j2ee/dtds/web-app\_2\_2.dtd">*

*<web-app>*

*<display-name>GMSCK Webstart</display-name> <description>GMSCK Webstart</description>*

*<servlet>*

*<servlet-name>GMSCKServlet</servlet-name> <servlet-class>de.iac\_leipzig.polygis.core.server.webstart.WebstartServlet</servlet-*

*class>*

*<init-param> <param-name>clientUrl</param-name> <!-- ADRESSE ANPASSEN: http://Server-IP:Portnummer/Webfreigabeordner der Polygis-Installation/ --> <param-value>http://MUC-SGIV-PGTR00:8081/gmsck\_2/</param-value> </init-param> <init-param> <param-name>serverUrl</param-name> <!-- ADRESSE ANPASSEN: http://server-IP:18091 --> <param-value>http://MUC-SGIV-PGTR00:19091</param-value> </init-param>*

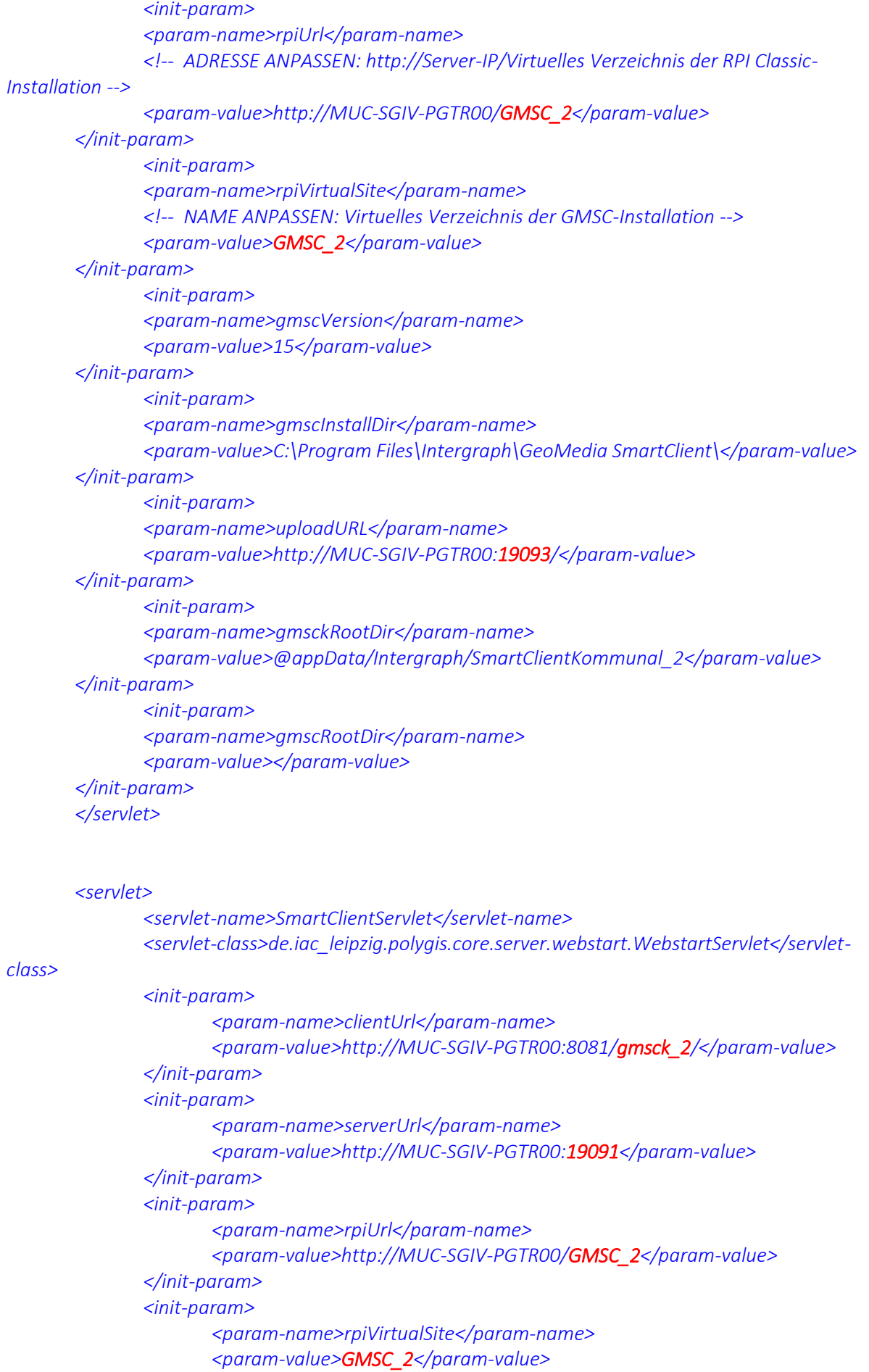

*</init-param> <init-param> <param-name>gmscVersion</param-name> <param-value>15</param-value> </init-param> <init-param> <param-name>gmscInstallDir</param-name> <param-value>C:\Program Files\Intergraph\GeoMedia SmartClient\</param-value> </init-param> <init-param> <param-name>uploadURL</param-name> <param-value>http://MUC-SGIV-PGTR00:19093/</param-value> </init-param> <init-param> <param-name>gmsckRootDir</param-name> <param-value>@appData/Intergraph/SmartClientKommunal\_2</param-value> </init-param> <init-param> <param-name>gmscRootDir</param-name> <param-value></param-value> </init-param> <init-param> <param-name>smartClientMode</param-name> <param-value>true</param-value> </init-param> <init-param> <param-name>showSearchCenter</param-name> <param-value>true</param-value> </init-param> </servlet>*

## *<servlet>*

*<servlet-name>GMSCKAppletServlet</servlet-name> <servlet-class>de.iac\_leipzig.polygis.core.server.webstart.WebstartServlet</servlet-*

# *class>*

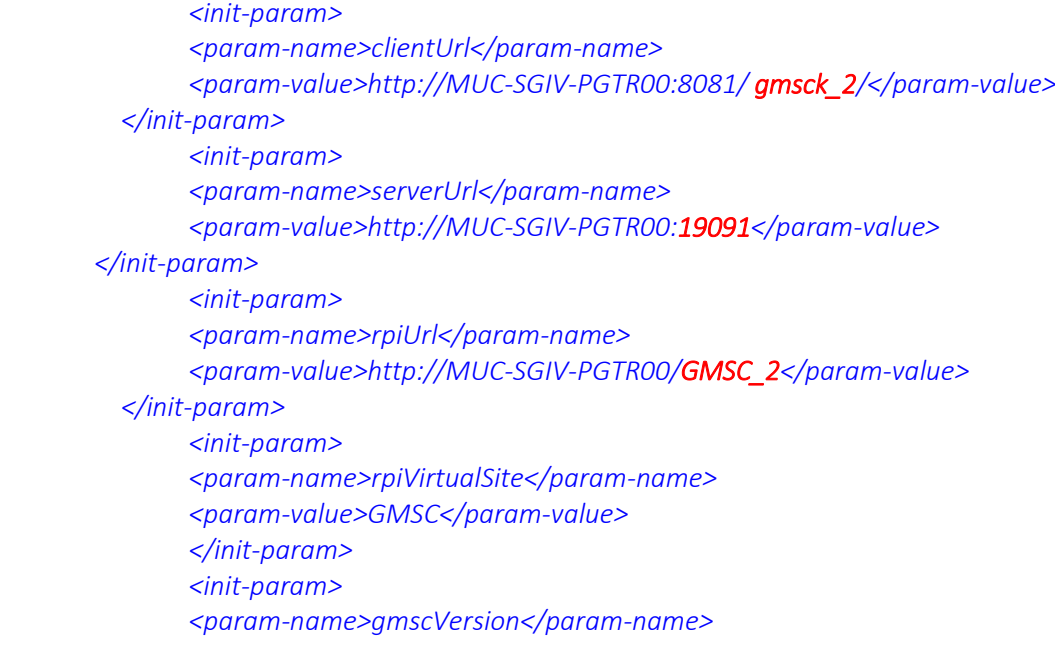

 *<param-value>15</param-value> </init-param> <init-param> <param-name>gmscInstallDir</param-name> <param-value>C:\Program Files\Intergraph\GeoMedia SmartClient\</param-value> </init-param> <init-param> <param-name>uploadURL</param-name> <param-value>http://MUC-SGIV-PGTR00:19093/</param-value> </init-param> <init-param> <param-name>gmsckRootDir</param-name> <param-value>@appData/Intergraph/SmartClientKommunal\_2</param-value> </init-param> <init-param> <param-name>gmscRootDir</param-name> <param-value></param-value> </init-param> <init-param> <param-name>appletMode</param-name> <param-value>true</param-value> </init-param> </servlet>*

*<servlet-mapping>*

*<servlet-name>GMSCKServlet</servlet-name> <url-pattern>/gmsck.jnlp</url-pattern> </servlet-mapping>*

*<servlet-mapping>*

*<servlet-name>SmartClientServlet</servlet-name> <url-pattern>/smartClient.jnlp</url-pattern> </servlet-mapping>*

*<servlet-mapping> <servlet-name>GMSCKAppletServlet</servlet-name> <url-pattern>/gmsck.html</url-pattern> </servlet-mapping>*

*<session-config> <session-timeout>120</session-timeout> </session-config>*

# *</web-app>*

Durch diese Änderungen steht jetzt der neue Dienst "Intergraph GMSC Kommunal 2" zur Verfügung. Bitte die Dateien Start und Stopp Dienste entsprechend anpassen und damit dann den neuen Dienst analog dem bisherigen "Intergraph GMSC Kommunal" starten. Damit steht für die Lizenz jetzt eine komplett eigenständige Umgebung zur Verfügung, die auch ein eigenes Adminschema hat.